## **back to basics, back to brilliant**

Let's discuss how to be brilliant with the basics of Bloomreach Discovery in 2023

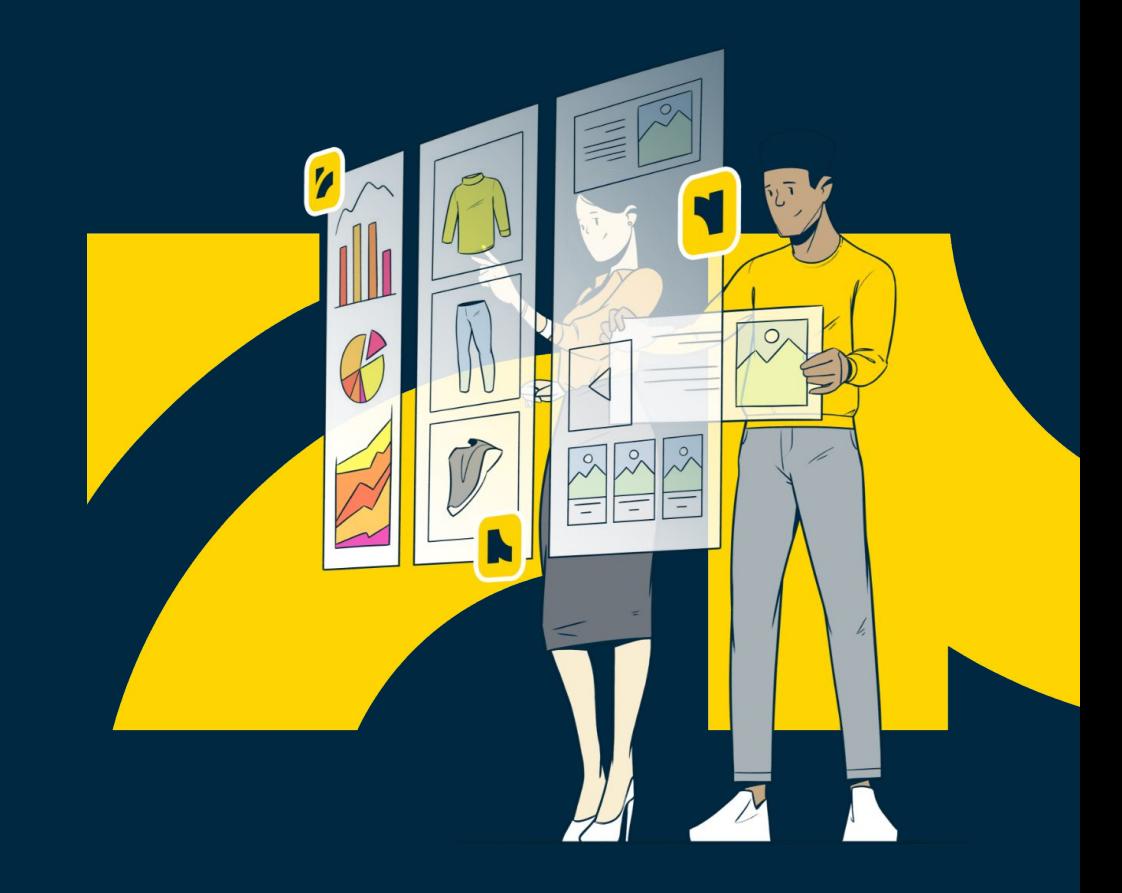

### **Your April 2023 Best Practice Session Hosts**

### Digital Experience Strategy & Management

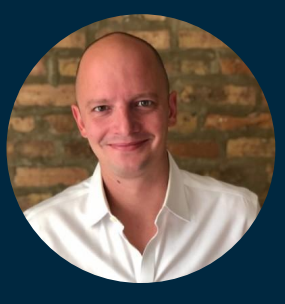

**Kyle Wilson**

Lead Experience Strategist kyle.wilson@bloomreach.com

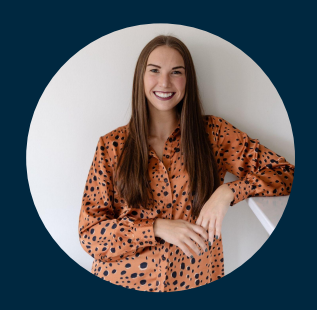

**Brooke Wright**

Digital Experience Manager brooke.wright@bloomreach.com

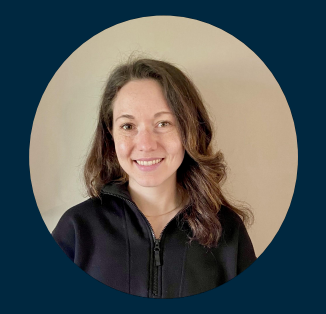

#### **Felicia Gutkowski**

Digital Experience Manager felicia.gutkowski@bloomreach.com

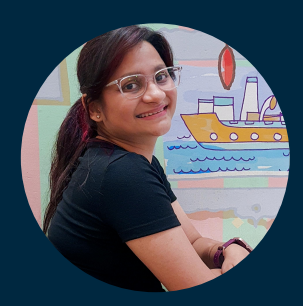

#### **Pooja Kapoor**

Associate Consultant pooja.kapoor@bloomreach.com

### **What You'll Hear Today**

**1. Pixel Validation**

Learn more about why the pixel is important and how to monitor pixel health

- **2. Dashboard & Algo Basics** An all-around brush-up
- **3. Top-Level Workflow Best Practices**

What to review, when, how often, and more

### **Back to Basics, Back to Brilliant**

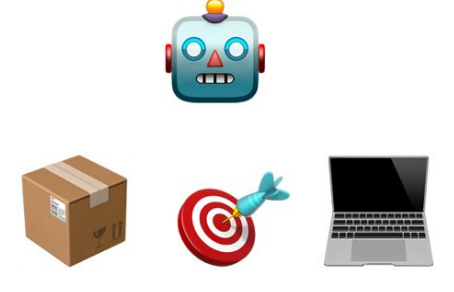

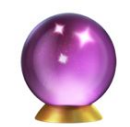

## **So, how can your team get back to being** *brilliant with basics?*

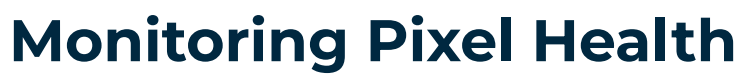

### foundational basics

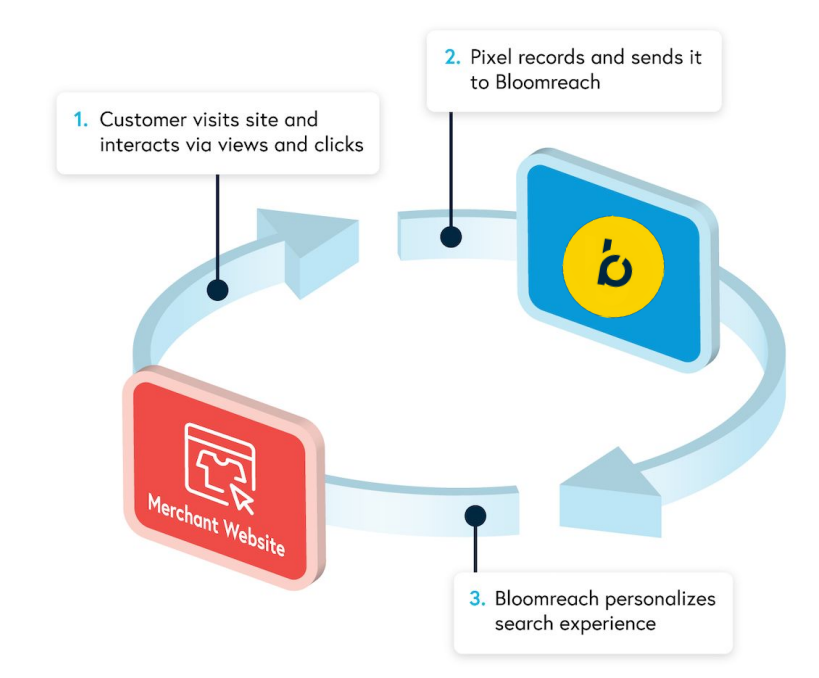

ံပ

### **Monitoring Pixel Health**

### foundational basics

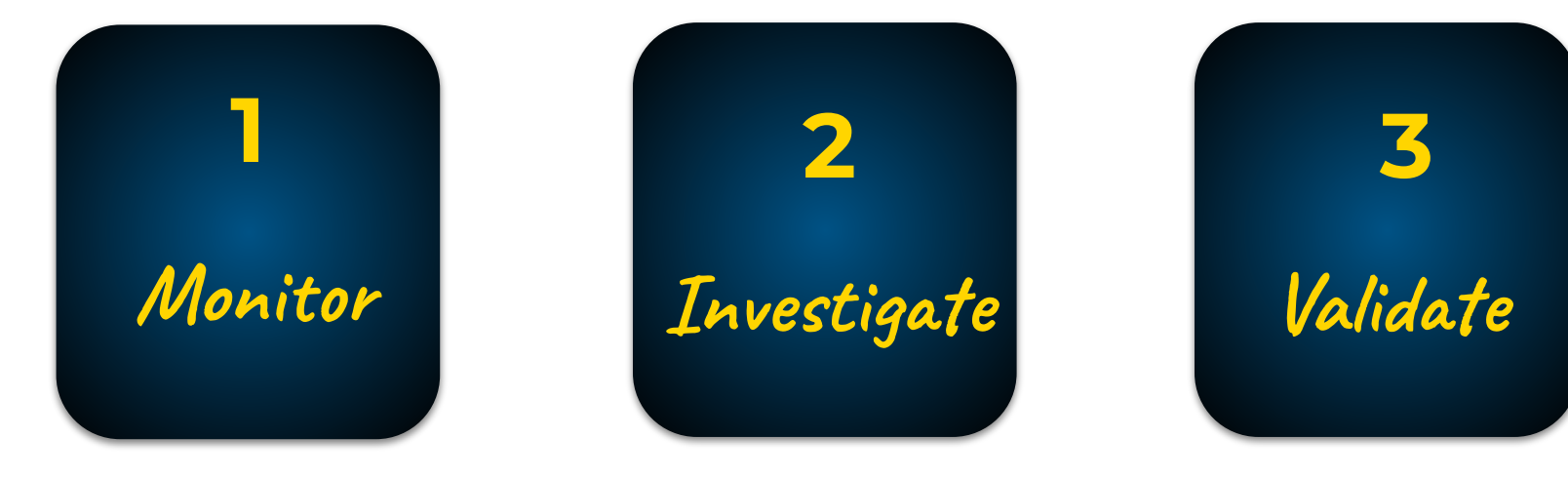

## **Pixel Monitoring 101**

### foundational basics

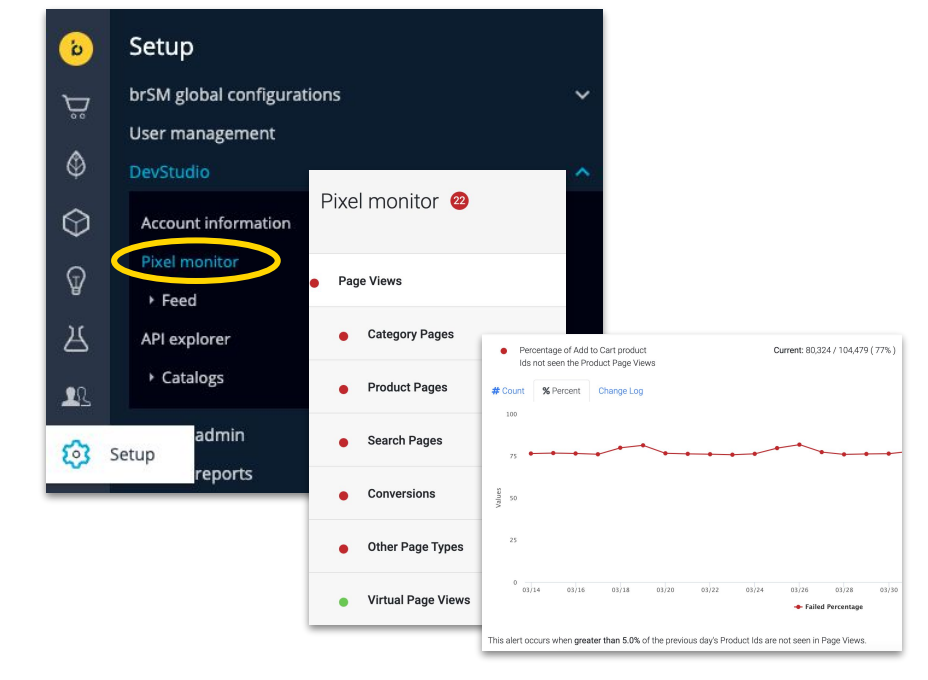

**Scan pixel monitor for any spikes or abnormalities in failure percentages** 

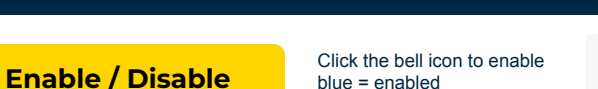

Defaults vary by pixel. Alter a threshold by

updating in the 'Adjust Threshold' section. Reason Code optional. Click 'Subscribe to **Manage error**

**Keep a pulse on pixel health by enabling the following within the dashboard:**

**Thresholds**

**Subscribe to Email Notifications**

alerts' to enable email notifications. Subscribe to alerts

**Solutioning DO WITH:**  $\omega$ 

## **Pixel Validator**

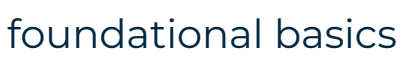

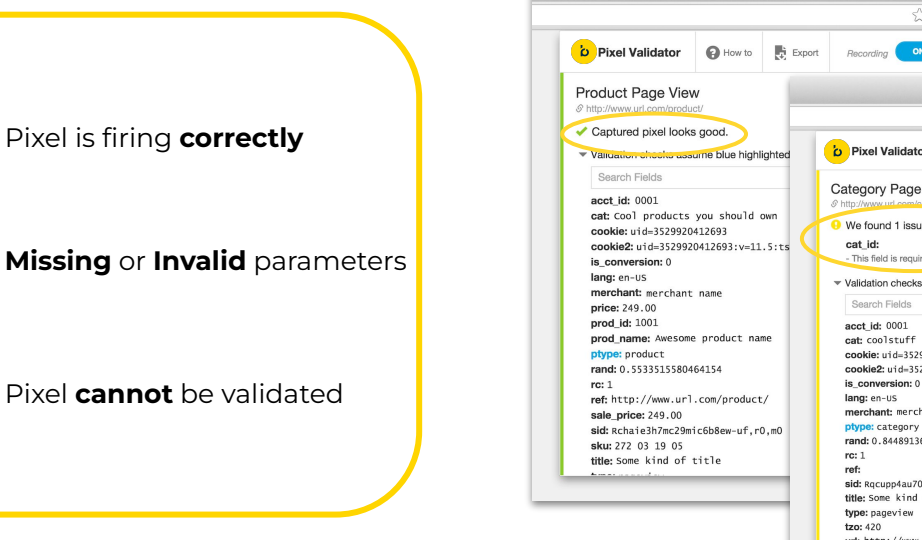

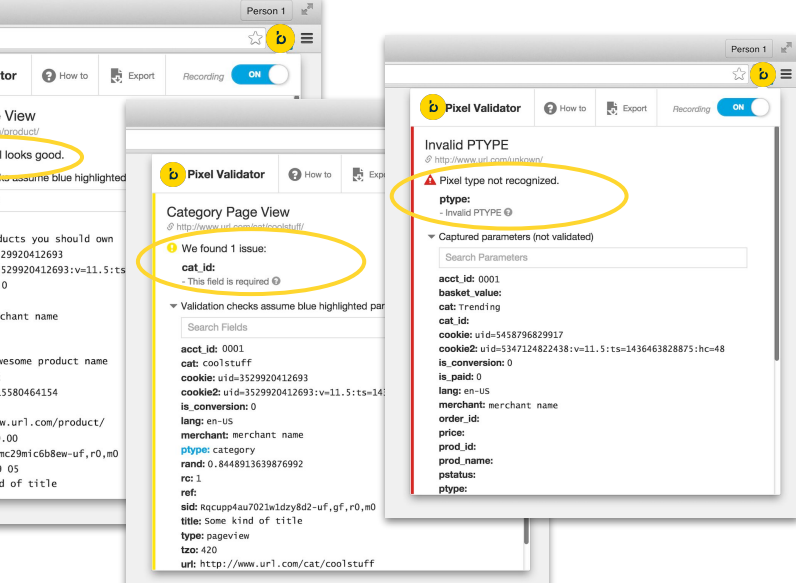

**Investigate pixel failures on the site using the pixel validator extension**

**[Pixel Documentation](https://documentation.bloomreach.com/discovery/docs/test-scenarios-page-view)**

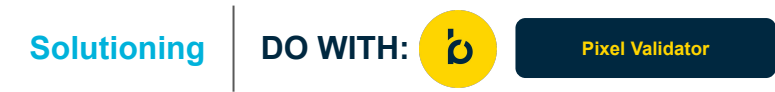

## **Additional Pixel Tips**

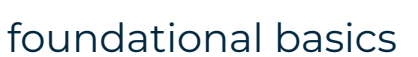

### How to spot a pixel 'red flag'

- Reports are showing empty data
- Highly trafficked pages are not populating insights
- There is an abrupt, unexpected downward trend in performance
- Relevance and Performance scores are low throughout category pages or exactly the same across all products

### Next Steps:

- Utilize BR monitor
- **Validate Pixels**
- Involve technical teams for support

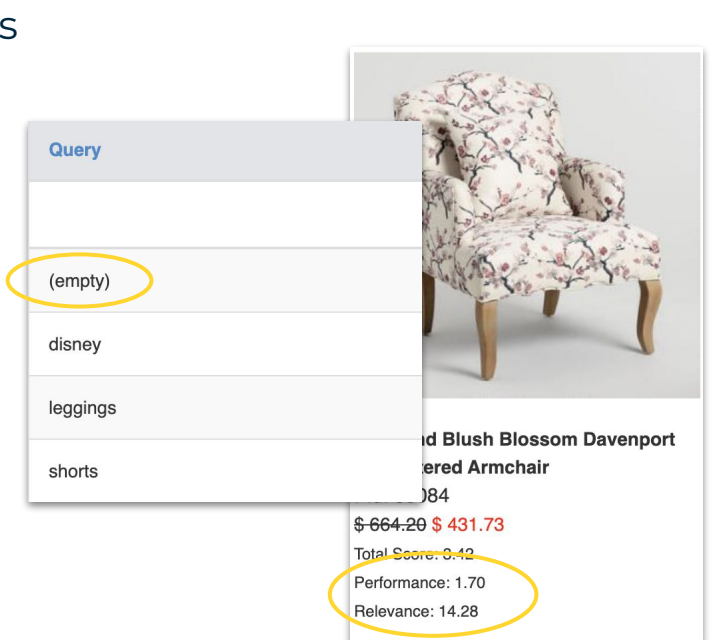

**Utilize dashboard reporting and insights to ensure optimal pixel health**

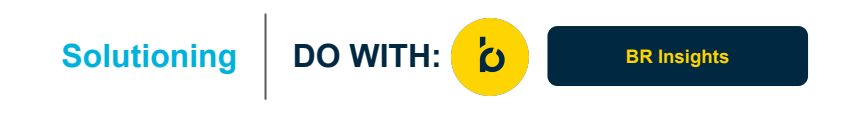

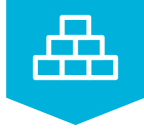

### **Platform Fundamentals**

building blocks

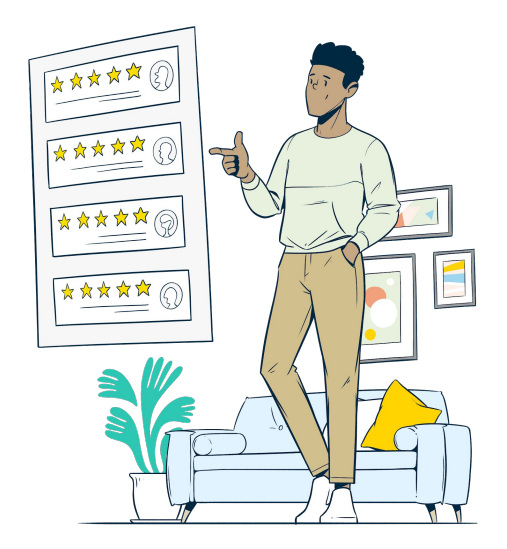

## **What's Challenging About Retrieval in Search?**

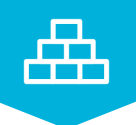

searches don't align with descriptions

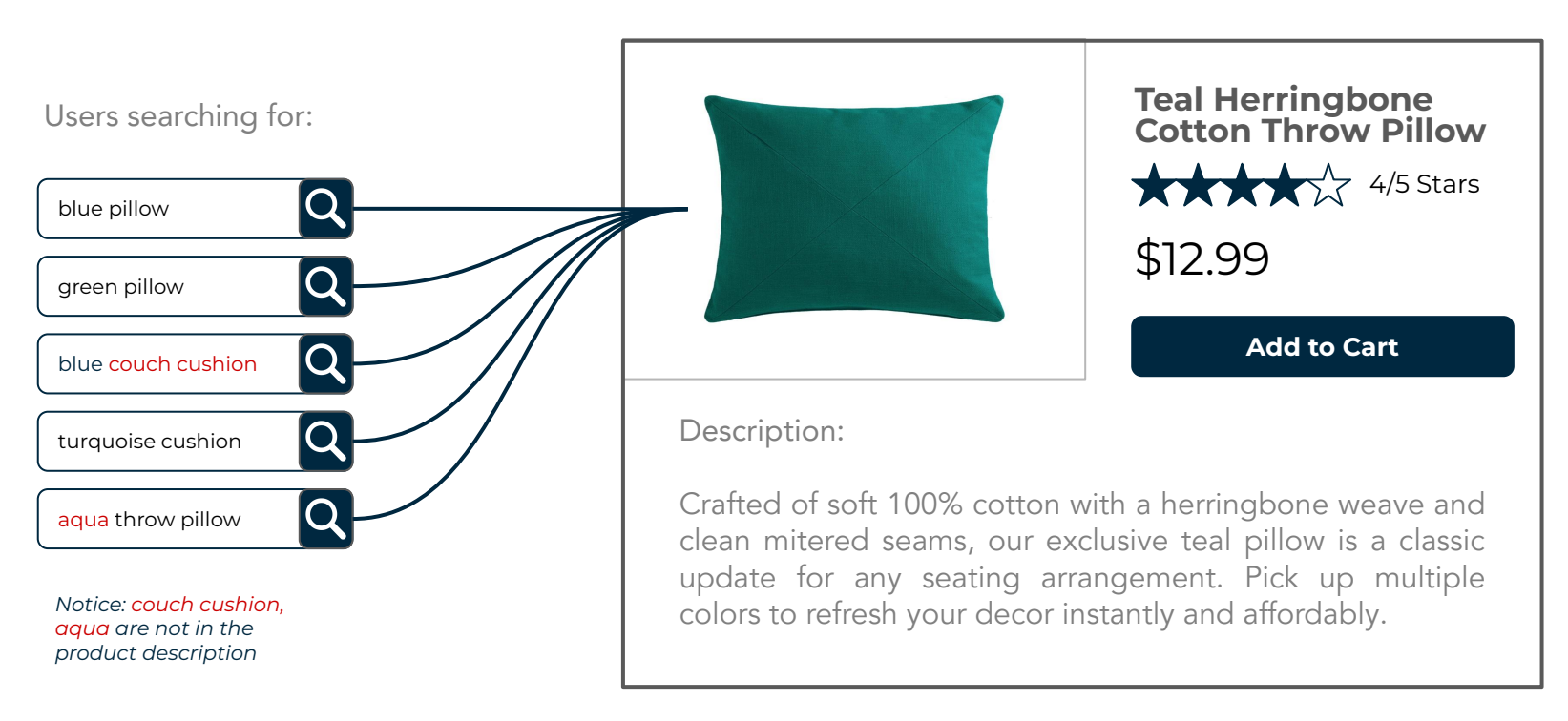

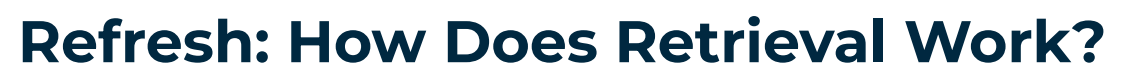

**Contract** 

### attribute extraction & synonym retrieval

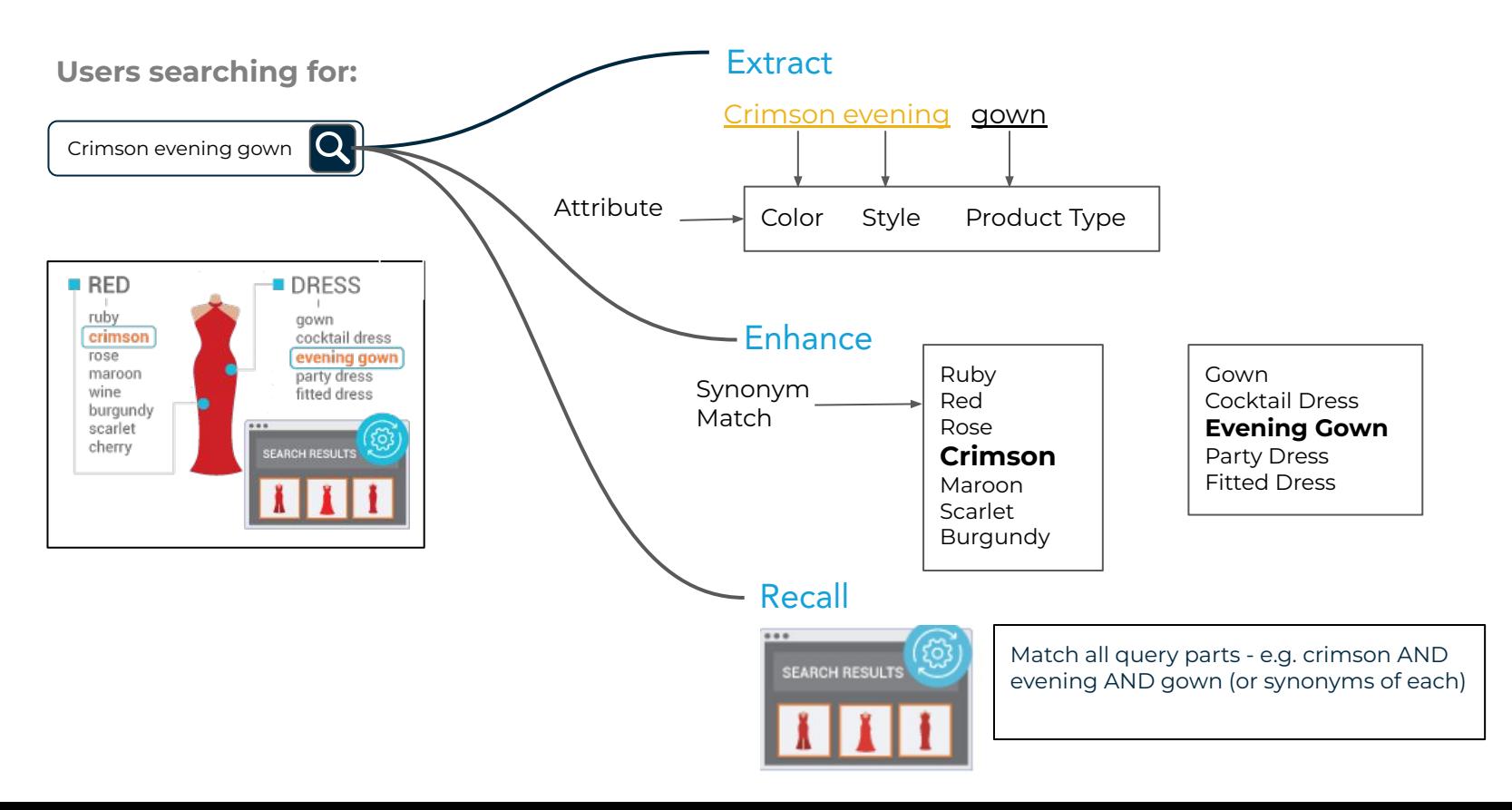

 $\mathbf{b}$ 

## **Important: How Product Ranking Works**

**Contract** 

signals & scores, performance outweighs

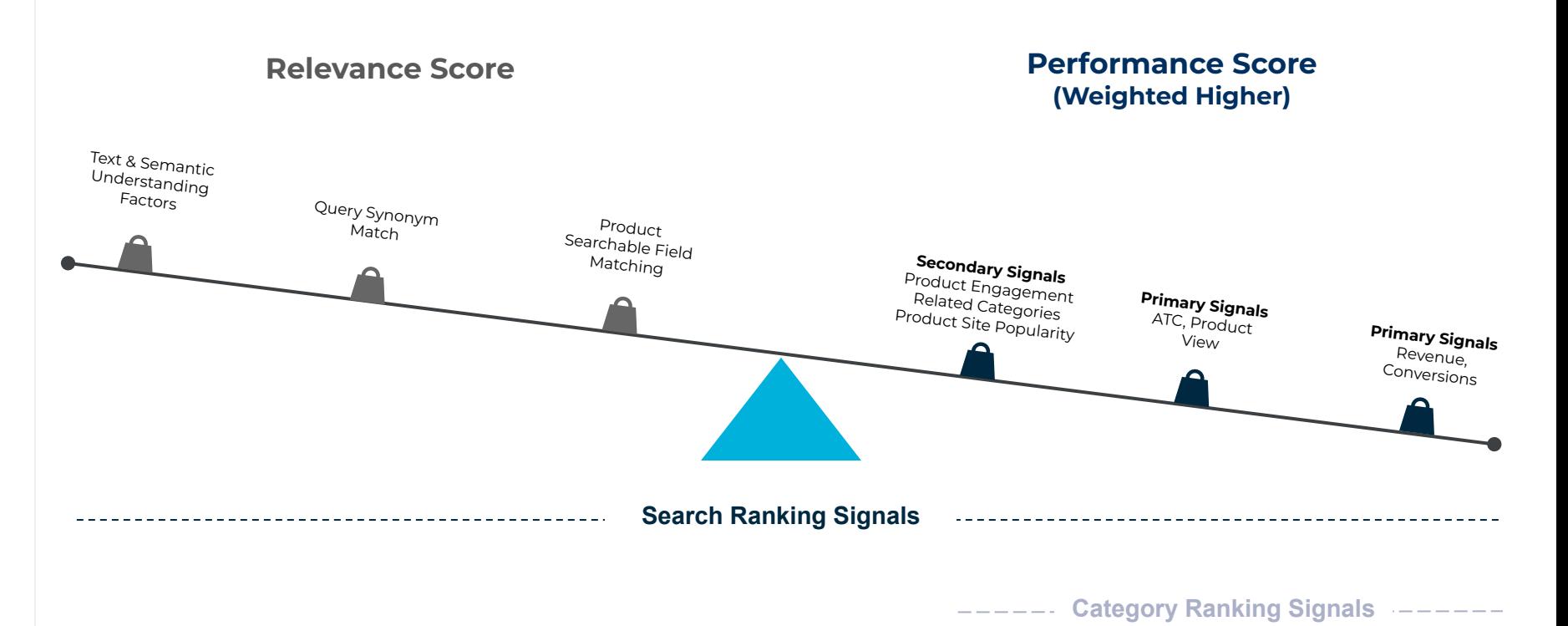

<u>o</u>

### **Important: Data Source for Product Ranking**

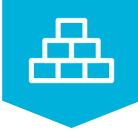

### strategic 30-day decay function

**The last 30 days of Bloomreach pixel data is used to compute the signals such as revenue, conversions, and more.**

**There is a deliberate decay function built in, meaning that a conversion that happened 2 days back carries more weight than a conversion that happened 28 days back.**

**Signals are refreshed on a daily basis to adjust to changing usage patterns on the** 

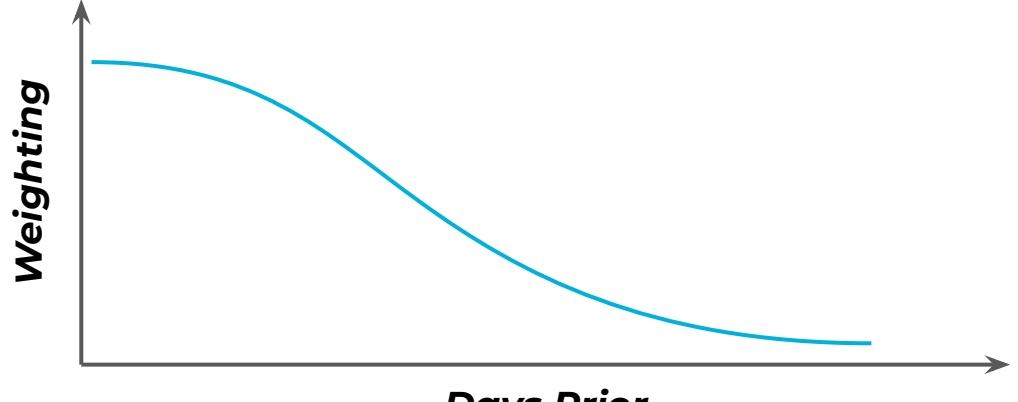

#### *Days Prior*

**site Conversion events from weeks ago are weighted less than recent conversions. This ensures that the algorithm is adapting to changing consumer behavior.** 

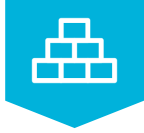

## **Reminder: Ranking Differences**

### ranking functions

#### **Facet Ranking**

- Default: Algorithm / Relevance sorted based on engagement (clicks)
- Alphabetical
- Product Count (Tally Count)

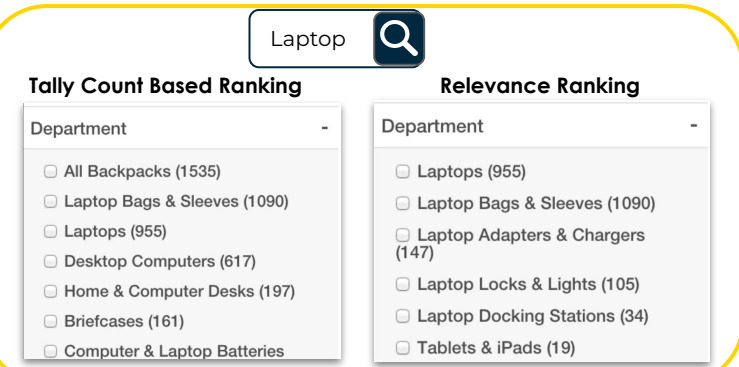

### **Autosuggest Ranking**

- Ranking based on what users are more likely to click on for a set of characters.
- Example: for "sho"- if users are more likely to click on "shorts" than "shoes", "shorts" will rank higher than "shoes" even if "shoes" is the more frequently searched query.

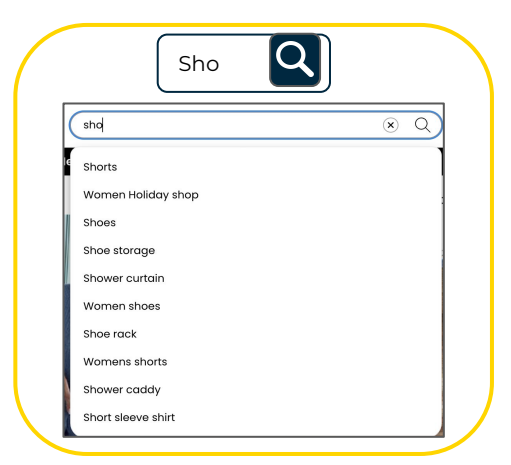

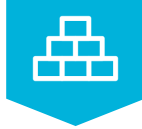

## **Don't Overlook Audiences Feature**

deliver personalized shopping drill-downs at will

#### **Target Audience**

Use Audience Targeting to focus search and merchandising changes on a particular group of site visitors

#### **Creation**

**Based on following dimensions:**

● Device Type, Location, Last Visit Date, Referral and Landing URLs

#### **Utilization**

**Assign the audience to the following rules:**

Search and Category Ranking changes, Search redirects, facet ranking rules.

#### **Use Cases**

**Social Media Targeting:** Creating a target for customers coming from social media posts

**Seasonal Targeting:** Provide different seasonal experiences based on location

**Bury Products for Mobile:** Bury products that can't be effectively sold on mobile

**New Users**

Provide different experiences based on whether the user has visited the site before or not

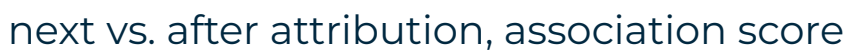

#### **Next ( Buy Metric )**

The action which happened immediately before the Add to cart event gets 100% of the credit for conversion and revenue.

It helps determine how likely someone is going to Add to Cart or convert immediately next in their customer journey when they're on a specific page.

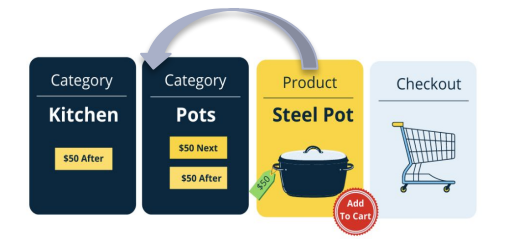

### **After ( Browse Metric )**

All actions that happen before an Add to cart event get 100% of the credit for conversion and revenue.

It helps determine if a specific page will lead to an Add to cart or conversion at some point in the customer's journey.

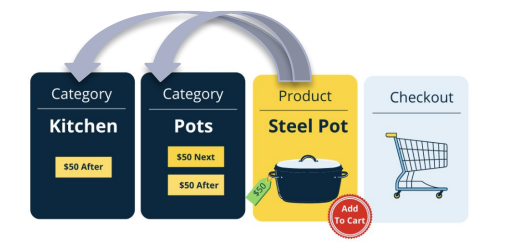

#### **Association Score**

- Association Score looks at the complete customer journey and describes the strength of relationship between products, categories, pages and queries.
- Occurs on a scale from  $0 -$ 100.Highest Association is given 100 and everything after that is assigned a number in scale.

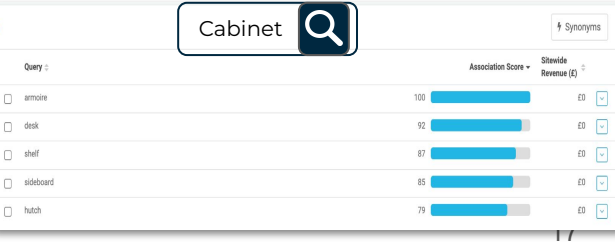

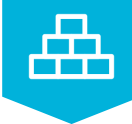

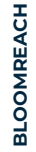

## **Basic Dashboard Best Practices**

merging merchandising with algorithm magic

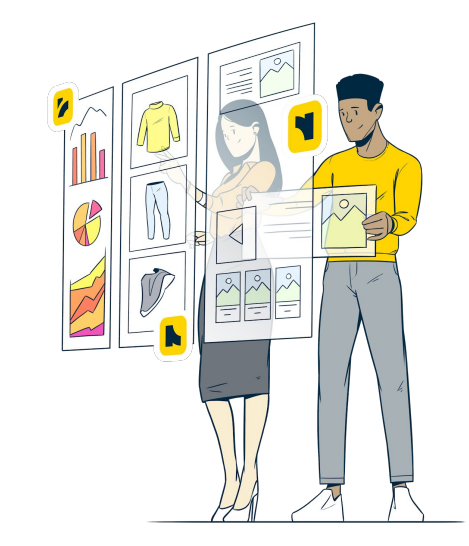

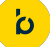

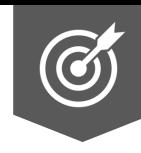

## **Visual Merchandising**

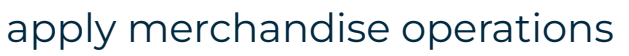

#### **The primary visual merchandising tool in the dashboard**

Find in Site Search, Categories, brSM Global Configurations and SEO

Bury, boost, include and exclude from attributes. Only products can be locked in place, not attributes.

Review previously saved rules every 6-12 months

Always preview changes

#### **Leverage The Product Grid Editor to tell a brand story or schedule a campaign launch**

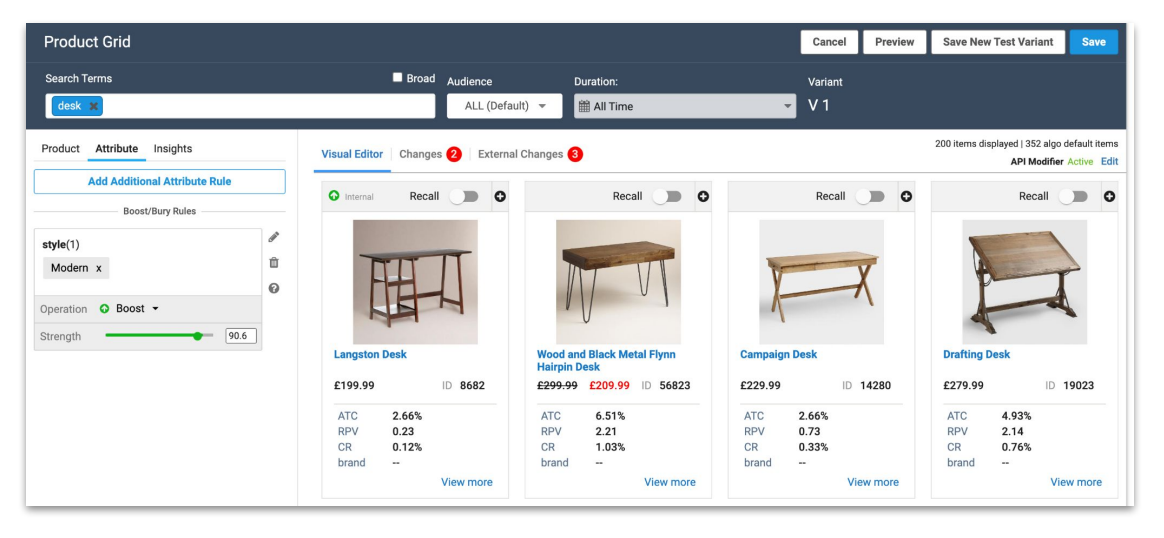

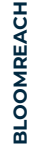

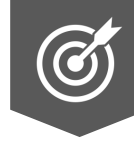

### taking a closer look

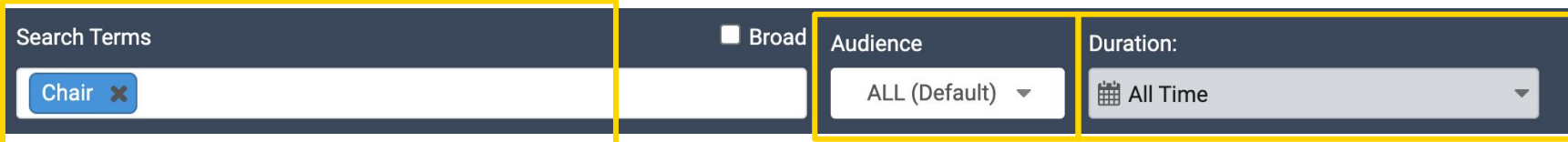

**Enter the Search Query (Search Term) or Category ID for which you would like to merchandise**

**create experiences specifically for an audience.**

**Assign a time duration to merchandising rules here- avoid all-time where possible**

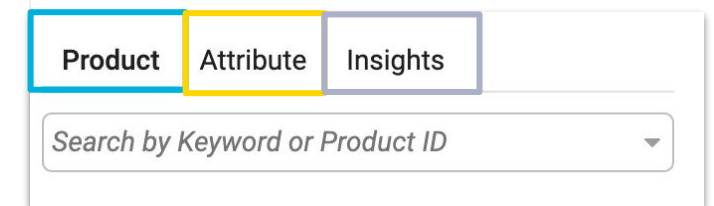

**Add additional product(s) to the search or category results. Search by keyword or a product ID. A List of products will be returned in the column below.** 

 **Control multiple products in the product grid which share the same attributes.**

**Review the various metrics of each product in the grid to help guide your re-ranking or merchandising decisions.** 

## **Product Grid Editor Components**

### taking a closer look

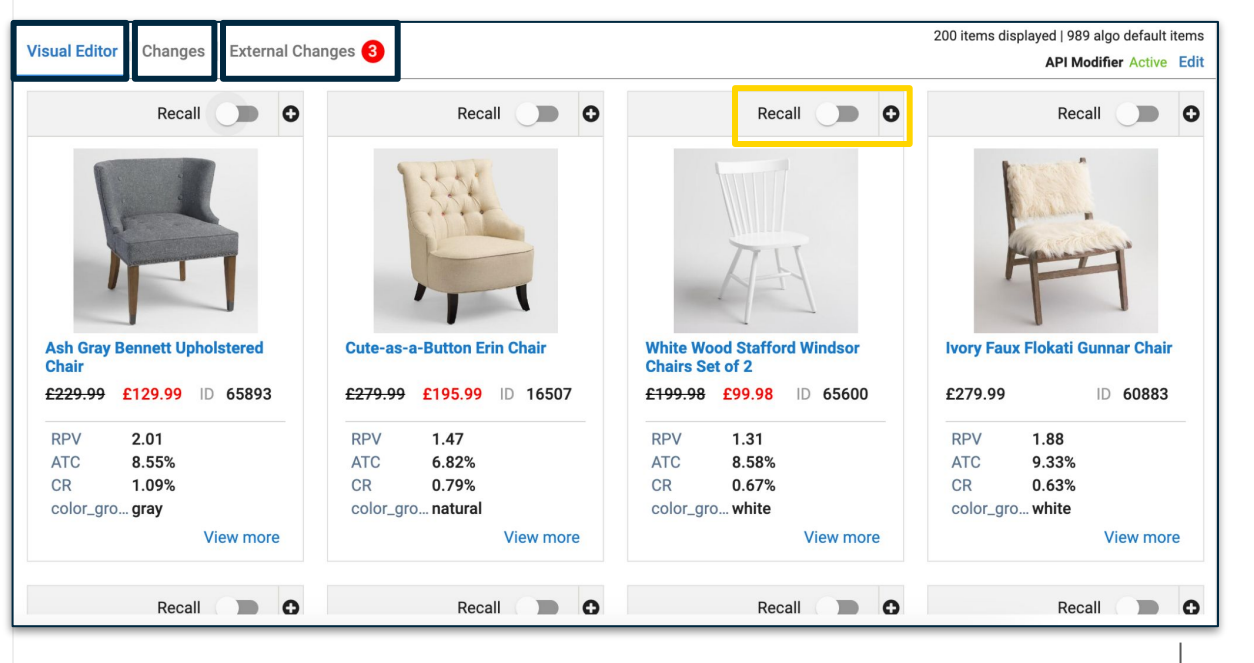

#### **Visual Editor:**

Provides a glimpse of how the product grid is impacted by the edits you have added with this specific rule. Note: To avoid rule conflicts, the visual editor will also show an external rule (an existing merchandising rule) that is influencing this current rule.

#### **Changes:**

Provides a list of the changes made to the product grid as a part of this specific rule.

#### **External Changes:**

Provides a list of the changes made to the product grid that are NOT part of this specific rule. These will usually be pre-existing rules that impact the current query/category being edited (e.g. a global rule would show in this tab).

**Solutioning** DO WITH: 0

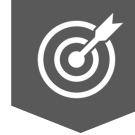

## **Investigating Search Queries**

### taking a closer look

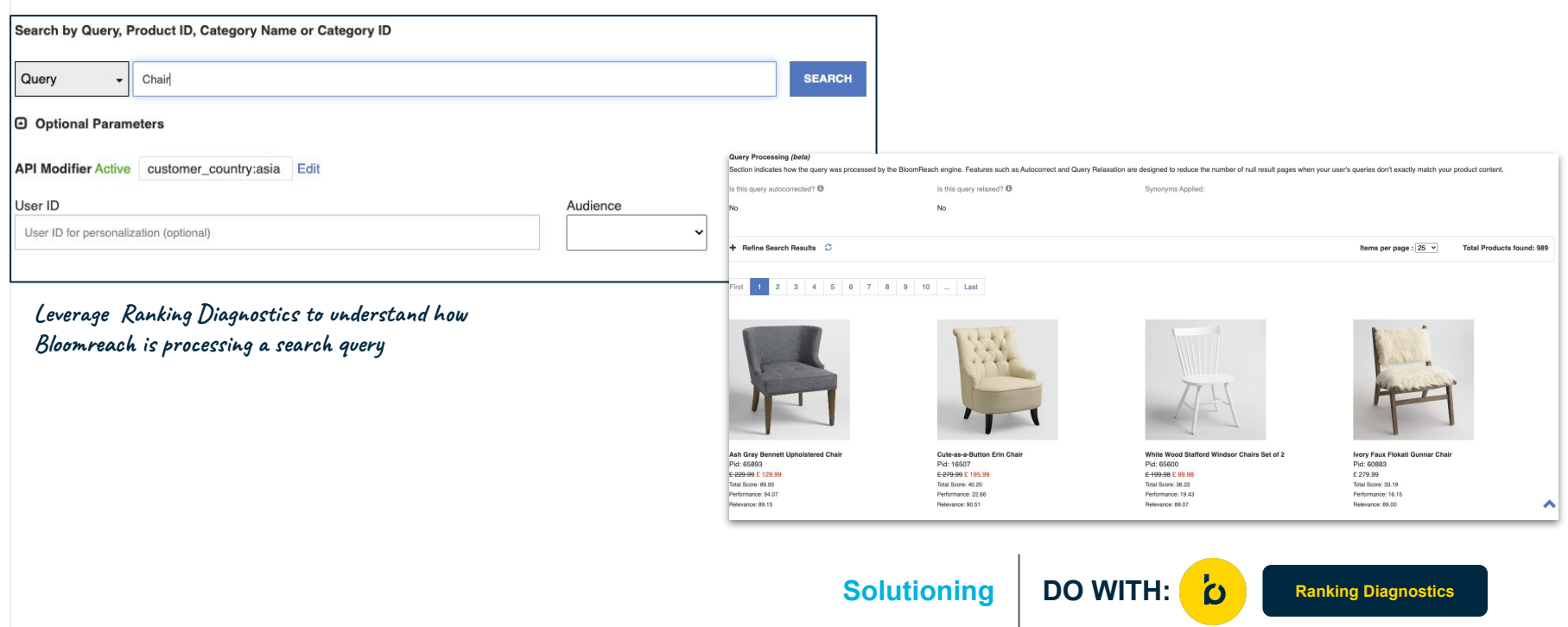

<u>်ပ</u>

**BLOOMREACH**

### **Redirects: Types & Best Practices**

#### taking a closer look

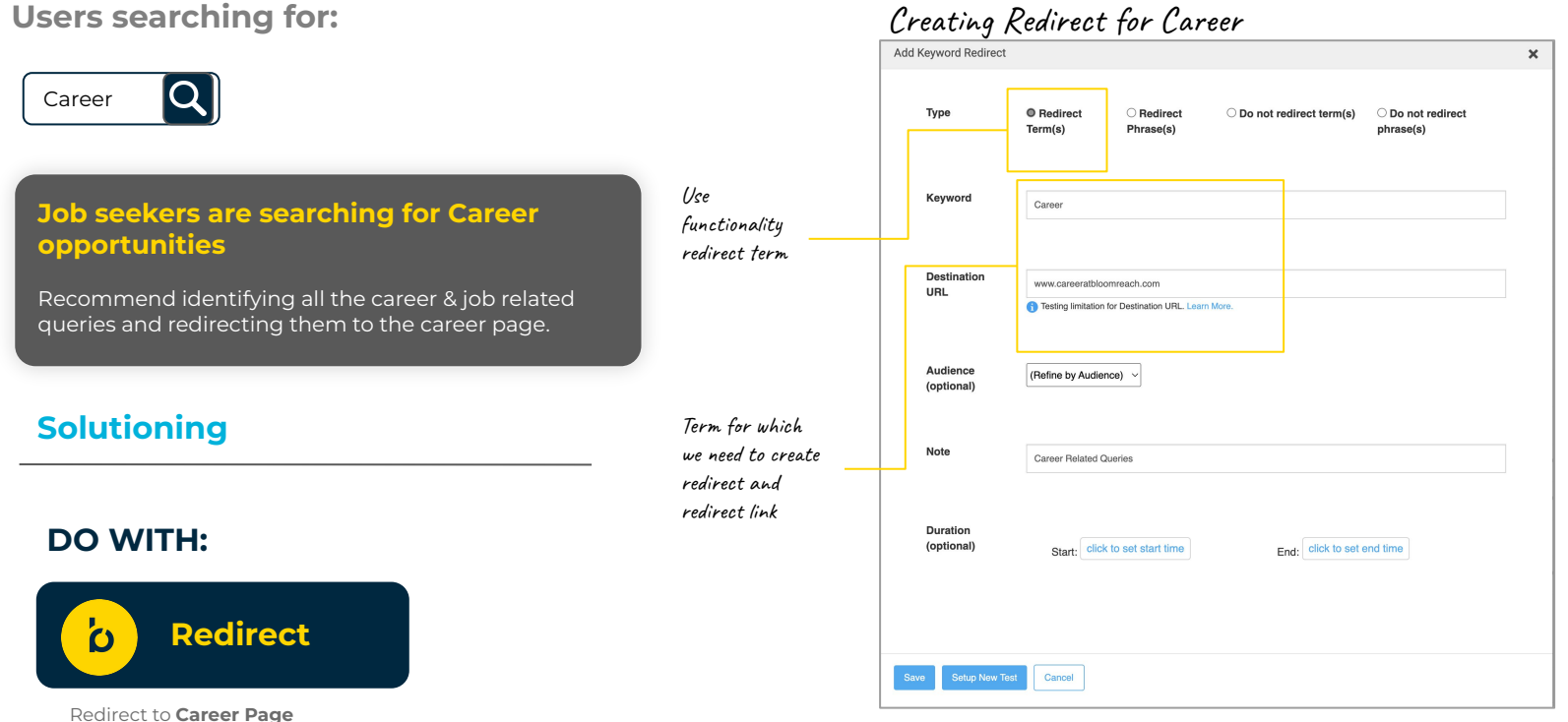

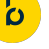

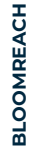

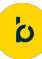

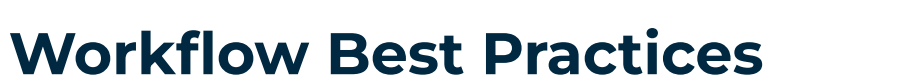

checkpoints, cadences, and more

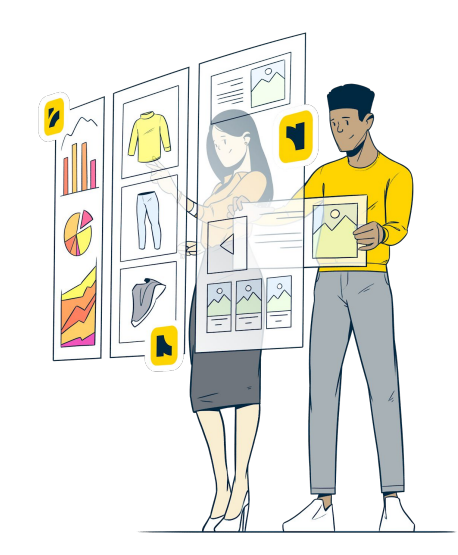

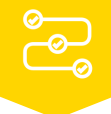

### Leading With Objectives & Data **Recommended Workflow**

#### **Lead With Data**

**Before making merchandising decisions, look to Bloomreach Insights to holistically assess opportunities for prioritization.**

#### **Document Your Goals**

Utilize our checklist of key reporting views to surface low-hanging fruit opportunities, strategic projects, and follow-through by documenting list of possible actions. **Exact With Data**<br> **Exact With Data**<br> **Exact With Data**<br> **Exact With Data**<br> **Exact With Data**<br> **Exact Diverse State State State State State State State State State State State State State State State State State State Stat** 

#### **Prioritize Opportunities**

Using the opportunity set's data (trends, impact

#### **Optimize & Iterate**

**Solution** Optimize & Iterate<br>
After assessing opportunities and<br>
prioritizing according to journel the<br>
goals, size of prize, etc, it's time to<br>
strategically act.<br>
activities and AD Text and AD Text and AD Text and AD Te **After assessing opportunities and prioritizing according to your goals, size of prize, etc, it's time to strategically act.** 

#### **Take Action Within Dashboard**

Use the appropriate features & functionality to implement the optimizations.

#### **Record Actions as Activities or A/B Tests**

For larger optimizations with high impact potential, use Activities and A/B Tests to measure outcomes.

#### **Leverage Pre vs. Post Analysis**

Review Activities and A/B Tests

### Let's dive into the dashboard to *see it in action*

**D** 

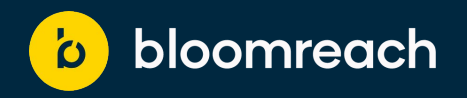

# **Thank You!**

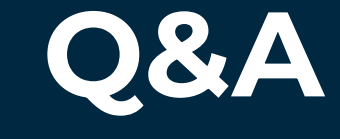

# **Keep the conversation going… join the Bloomreach Slack Community!**

- Stay up-to-date on all things monthly Best Practices and access resources related to our session topics by adding yourself to the **#discovery-best-practices** channel
- Network and share ideas with fellow Bloomreach customers
- Hear the latest news from Bloomreach and stay informed about industry trends

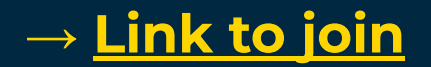

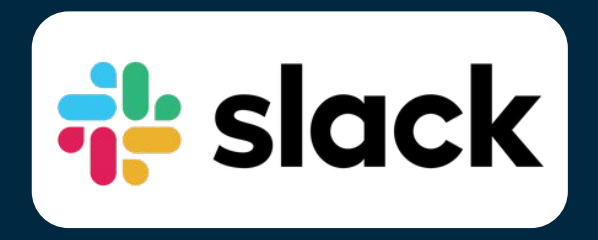

# **Let's keep the conversation going!**

- **1. Join the Digital Merchandising Community on Linkedin**
- **2. Invite a friend..OR two to join the community and the events**
- **3. If you are interested in being apart of a future panel, we would love to have you join one!**

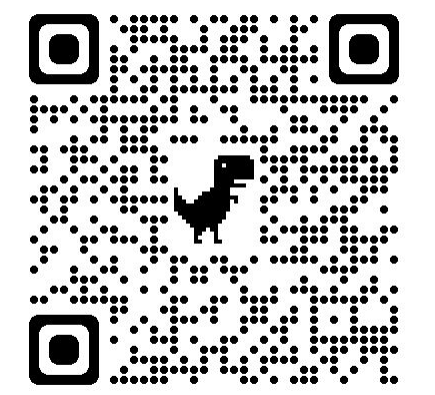

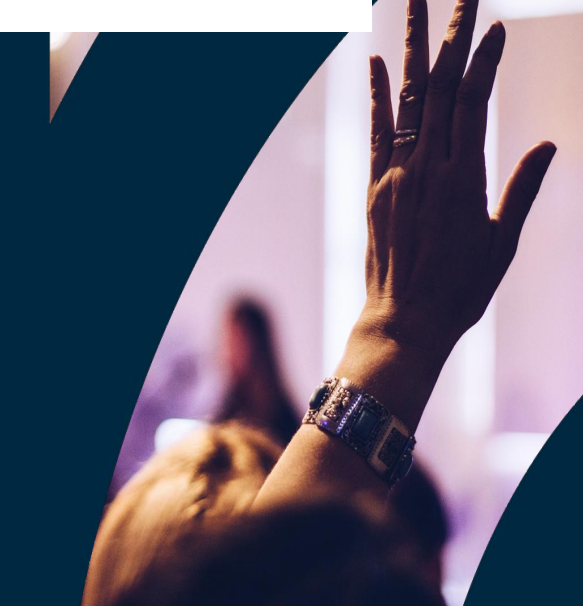